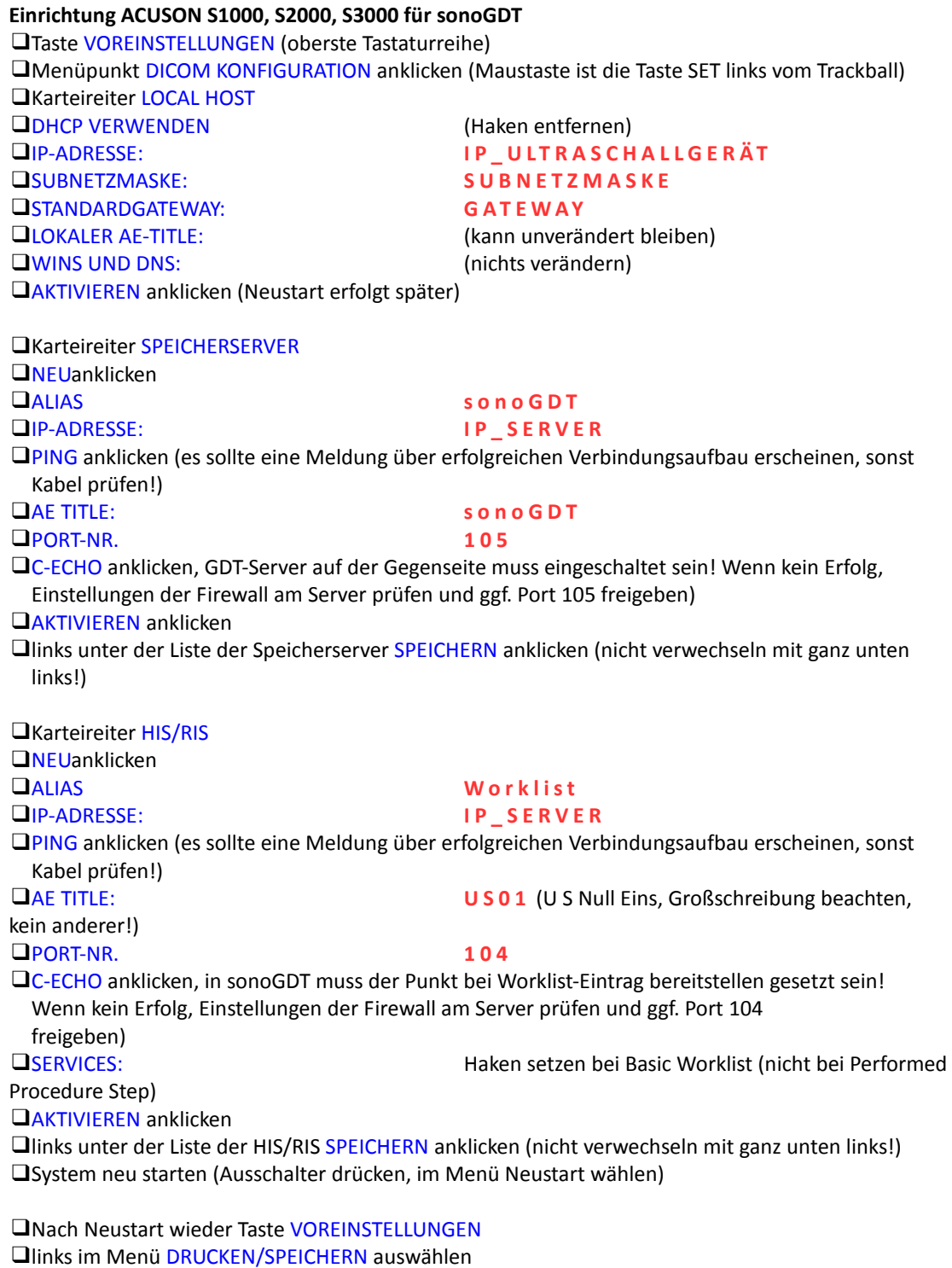

❑Für sonoGDT Autotransfer für Bilder und Clips auf WÄHREND DER UNTERSUCHUNG stellen, für Volumendaten deaktivieren

❑SPEICHERN (unten links)